## 電子データによる書類の提出方法

・一度に送付するデータは7MBまでにしてください。それ以上は分割して送付してください。 ・送付するメールのタイトルに、「外国出願」の旨、「申請企業名」「案件名」を入れてください。 例:【外国出願】商願**2017‐XXXXXXX**申請書の送付(株式会社○○○) ・送付するデータには、あらかじめ指定するパスワードを設定してください。 ・送付するデータの形式は以下の「方法1」または「方法2」のとおりPDFにしてください。 ただし、申請書はワードデータでも送付ください。

「方法2」:提出書類を順番に並べたものを一括

「方法1」:個々の電子データのタイトルに「出願 書類一覧表」に対応する番号をつけてPDFにする。

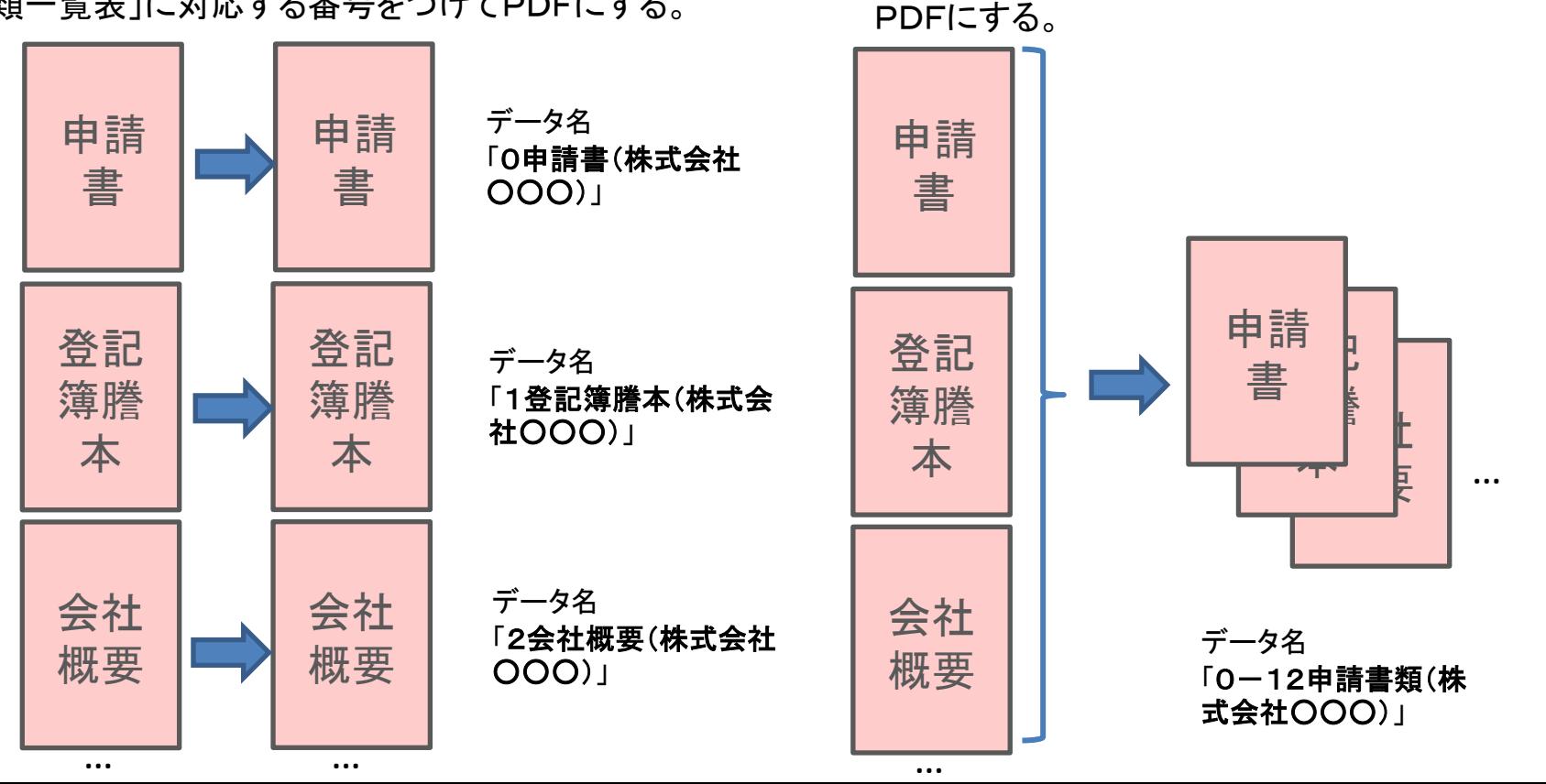